## **Base de Conhecimento Definição das pastas para DANFE e XML**

Quando o sistema Gestor Empresas é instalado são definidas pastas padrões para salvar DANFE's e XML's. Para alterar estas pastas, siga as seguintes instruções.

Acesse o sistema, opção VENDAS / PARÂMETROS DA NF-e, ABA ARQUIVOS. Clicando no ícone destacado em azul, você explora o computador para selecionar a pasta desejada. Lembrando que você pode escolher pastas compartilhadas em rede e também utilizar aplicativos com o ONEDRIVE caso queira sincronizar em nuvem.

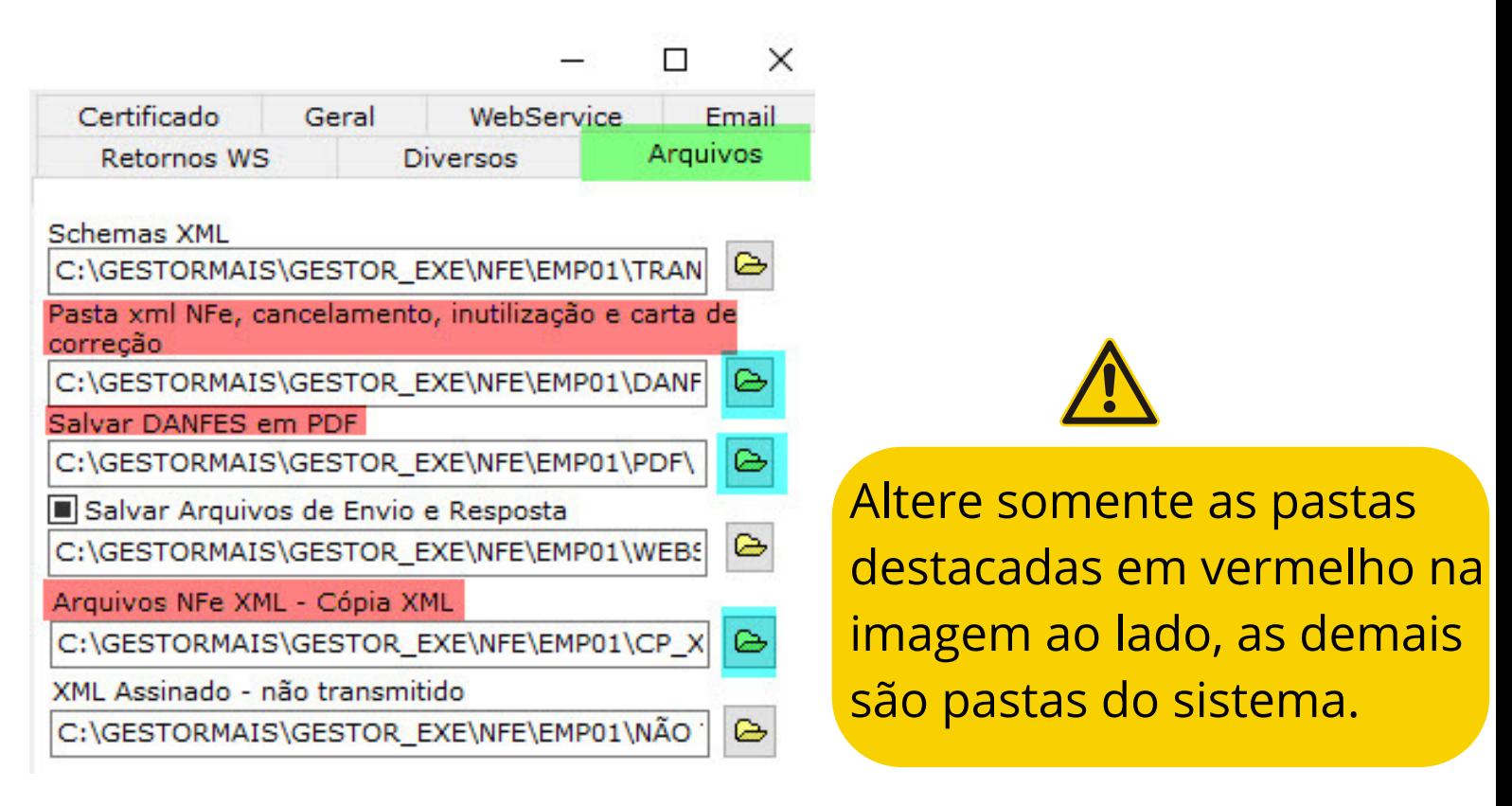

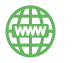